Jiří Rybička Novou instalaci TeXu?

*Zpravodaj Československého sdružení uživatelů TeXu*, Vol. 3 (1993), No. 3, 116–121

Persistent URL: <http://dml.cz/dmlcz/149678>

# **Terms of use:**

© Československé sdružení uživatelů TeXu, 1993

Institute of Mathematics of the Czech Academy of Sciences provides access to digitized documents strictly for personal use. Each copy of any part of this document must contain these *Terms of use*.

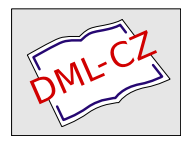

[This document has been digitized, optimized for electronic delivery](http://dml.cz) and stamped with digital signature within the project *DML-CZ: The Czech Digital Mathematics Library* http://dml.cz

Jiří Rybička

# Novou instalaci TFXu?

Někdy na jaře roku 1993 jsem dostal jako řádný člen sdružení pozvánku na červencové shromáždění, na němž měla být připravena nová instalace T<sub>E</sub>Xu. Již delší dobu předtím jsem některé své problémy po poradě s kolegy odsouval, že prý budou v nové instalaci už řešeny. To vše jen stupňovalo mou nedočkavost.

Hned po příjezdu domů s dvěma balíčky disket jsem začal vytvářet na svém disku potřebné místo, abych mohl novou instalaci hned vyzkoušet. Pro jistotu jsem ani jeden z dosavadních souborů nesmazal, abych se mohl kdykoliv ke staré instalaci vrátit. Opatrnosti v případě tohoto téměřživotně důležitého systému nikdy není nazbyt.

# Průběh instalace

Vyždímal jsem skoro 20 MB prostoru a spustil instalaci. Vzhledem k tomu, že s T<sub>E</sub>Xem (přesněji IAT<sub>E</sub>Xem) pracuji již delší dobu a že jsem byl již ze shromáždění poněkud instruován, nevyvedly mne úvodní dotazy instalačního programu z míry. Bez problémů jsem odpověděl na všechny a instalace se rozběhla. I když se na obrazovce objevila zpráva, že si mohu dát kávu nebo čaj, v mém případě (386/40) byla instalace hotova poměrně rychle (první plus). Pomyslel jsem si něco o univerzalitě systému a o počítačích řady XT, na kterých jistě také vše funguje, ale pouze pomaleji.

Po úspěšném konci instalace jsem chtěl začít pracovat, ale objevil jsem problém. Adresáře vypadaly poněkud jinak než v instalaci předchozí, mé dosud používané dávky se vůbec nedaly použít, některé důležité soubory jsem vůbec nenašel. V této chvíli jsem poznal, že jsem se přecenil, když jsem nenechal instalovat i systém menu. Označil jsem se za plážového frajera a opět sáhl po instalačních disketách. Představoval jsem si, že to všechno zase bude muset probíhat znova. O to větší bylo mé překvapení, když se instalovalo jen přesně to, co jsem potřeboval! (druhé plus).

Poté bylo potřebné, jak jsem se dověděl ze souboru CODELAT.TXT, generovat formátové soubory. Když jsem si vzpomněl, jak jsem si kdysi vytvářel formátový soubor, obcházela mne hrůza. Dávka INITEX mne však velmi rychle přesvědčila, že mám v ruce profesionální systém. Bylo možné vytvořit snadno a rychle požadovaný formátový soubor i s volbou kódování češtiny. Okamžitě mě napadlo, že nejenom vytvoření, ale i modifikace formátového souboru bude velmi jednoduchá (třetí plus) a později jsem se o tom přesvědčil při instalaci fontů Times Roman.

Konečně jsem mohl spustit dávku LATEX, která zobrazila menu, z něhož bylo možné použít základní komponenty. Vše fungovalo! (čtvrté plus).

Později jsem se dověděl ještě páté plus, a to možnost přerušení instalace. Není-li například dost místa na disku, instalace nemůže dál pokračovat. Je možnost zrušit nebo odsunout některé soubory, které nejsou v instalaci nutné (například dokumentace), a postupovat dále. Instalační procedura dokáže pokračovat přesně v tom místě, kde předchozí běh skončil.

#### Co lze nalézt uvnitř instalace?

#### Editor

Klíčovou částí při práci s T<sub>E</sub>Xem je bezesporu editor. Na jeho vlastnostech do značné míry závisí i celkový způsob práce se systémem. Instalace nabízí tři editory: TE, QEDIT a CSED.

Je pravděpodobné, že editor TE, který byl součástí i předchozích verzí, zvolí jako hlavní editor málokdo. Je vhodný pro malé úpravy malých textů. Jeho výhodou může být jeho malá velikost. Hodnotnými kandidáty tedy zůstávají další dva.

Novinkou instalace je editor QEDIT firmy SemWare. Používám jej na úplně všechny editační práce již velmi dlouho, proto se u jeho popisu poněkud zastavím. Jsem s jeho parametry maximálně spokojen, na drobné nevýhody jsem si zvykl a naučil jsem se je obcházet. Jedná se o sharewareový produkt, jehož licenční poplatek činí pro zámořského uživatele 65 \$. Za tento poplatek dostanete tištěný manuál, který je ve velikosti přes 200 kB i na disku, ostrou verzi editoru a jeho případné verze další. Mezi nejzajímavější parametry jistě patří velikost editoru — pouhých 46 160 B!!

Je i neobyčejně rychlý. Spuštění a zavedení editovaného souboru je prakticky okamžité (například spuštění se souborem o 8 000 řádcích trvá necelé 2 sekundy — AT 386/40). Umí zpracovat libovolný počet souborů (pokud stačí operační paměť), jejichž obsah je možné zobrazit v několika vodorovných oknech na obrazovce. Kromě běžných editačních příkazů pro pohyby kurzorem, vkládání a mazání textu, obnovení smazaných řádků, vyhledání a nahrazování umí pracovat s bloky (i sloupcovými), libovolný blok umí i vyplnit zvoleným znakem nebo seřadit podle abecedy, celý text nebo jen blok může vyslat na tiskárnu, umí kreslit rámečky ze semigrafických symbolů. Kromě toho všeho ovšem hlavně dokáže pracovat s makropříkazy. Ty jsou dvojího druhu: předdefinované instalací nebo definované v souboru maker. Obojí si může uživatel libovolně přizpůsobit.

Předdefinované makropříkazy jsou zapsány v textovém souboru, v němž jsou na úvod popsány konvence tohoto zápisu. Konfiguračním programem QCONFIG je obsah tohoto textového souboru "zabudován"<br>da aliterativní Nevého dva této definice in execucía nevého vezeto nevého do editoru. Nevýhodou této definice je omezený paměťový prostor pro makropříkazy.

Tuto nevýhodu lze kompenzovat pomocí makropříkazů zapsaných v souboru maker. Těchto souborů může být neomezené množství, je však možné v jednom okamžiku použít jen jeden. Zde jsem na omezení velikosti paměti nenarazil. Soubor makropříkazů lze z disku přečíst do paměti editoru buď v okamžiku startu, kdy je jméno tohoto souboru zadáno z příkazového řádku, nebo kdykoliv jindy volbou služby Read macro z nabídek. Službou Write macro lze soubor makropříkazů uložit na disk.

V kterémkoliv okamžiku lze elegantně vytvořit nový makropříkaz v paměti a jeho obsah přiřadit téměř libovolné klávese (například i F11 a F12 včetně kombinací s Ctrl, Shift i Alt). Vytvoření makropříkazu probíhá tak, že uživatel provádí požadovanou činnost a klávesy se zaznamenávají.

Je samozřejmé, že tímto způsobem lze vytvořit pěkné přizpůsobení pro TEX (viz novou instalaci), kdy jsou do příslušného souboru maker vloženy často psané sekvence příkazů, např. \begin{, \item, \section{}, \$\_{}\$ a podobně. Tento soubor pak při spuštění editoru uvedeme v příkazovém řádku a makropříkazy budou okamžitě k dispozici.

QEDIT akceptuje systémové nastavení národního prostředí — nezasahuje ani do definice kláves, ani do zobrazení na obrazovce a na tiskárně.

Editor CSED je podle slov zasvěcených kolegů stejně dobrý. Nemohu to z vlastní zkušenosti potvrdit. Existují však nejméně dva důvody pro jeho použití: je to český produkt a je pro členy sdružení již zakoupen.

#### Fonty

Jednou z nejradikálnějších změn, kterou nová instalace přináší, jsou nové české fonty. Zatímco ve staré instalaci se písmena s diakritikou různým způsobem skládala, zde jsou vytvořeny nové kompletní znaky (šesté plus). To sice s sebou přináší poněkud větší nároky na diskový prostor, tištěný výsledek je však profesionální, a to by měl být vždy cíl každého, kdo pracuje s TEXem. Kromě písmen s diakritikou nalezneme v nových fontech ještě znak promile a dva znaky pro horní a dolní české uvozovky.

Pro odlišení starších fontů cm\* jsou nově upravené fonty označeny názvy cs\*. Tím sice mohou nastat jisté problémy, ty jsou však v instalaci rovněž řešeny. Pokud například používáme čisté IAT<sub>E</sub>Xovské příkazy, tuto změnu nepoznáme. Soubory .dvi, které máme z dřívějška, budou zobrazitelné i nyní.

Při instalaci se všechny požadované fonty "sbalí" do knihovních sou-<br>nů tužbě inichž skask is u texteré formě uvoden v příslušných souka borů \*.fli, jejichž obsah je v textové formě uveden v příslušných souborech \*.lst (sedmé plus). Toto sbalení má svůj význam zejména v úspoře místa na disku. Je všeobecně známo, že například dva soubory o velikosti 432 B a 228 B nezabírají na pevném disku 660 B, ale 4 096 B. Nejmenší alokační jednotkou je totiž jeden sektor o velikosti 2 kB, žádný soubor tedy nemůže zabírat méně. Zbylé části — fragmenty sektorů nelze nijak využít. Soubory s fonty se vyznačují tím, že je jich hodně a že nejsou příliš velké. Při jejich sbalení tedy vynikne výhoda eliminace zmíněných fragmentů.

#### Novější verze programů

V nové instalaci jsou zahrnuty pokud možno nejnovější verze všech programů (osmé plus), což poznáme patrně nejčastěji a nejmarkantněji u prohlížeče dviscr. Má některé nové parametry, je rychlejší a patrně lépe hospodaří s pamětí, protože se mi nepodařilo jej vyvést z míry souborem s mnoha fonty (u starší instalace to bylo na denním pořádku).

Pokud používáme menu, je velmi příjemné, že před tiskem na kterémkoliv ze tří typů tiskáren máme možnost prohlížečem sledovat tvar dokumentu s těmi fonty, které budou použity při tisku (tedy i s řadami 180 dpi, 240 dpi, 360 dpi).

V programu T<sub>E</sub>XCAD se objevila možnost kreslení Bèzierových křivek, avšak s možností zadat pouze 3 vztažné body. Chceme-li získat křivku vyššího stupně, musíme ji sestavit ze dvou částí. Trvalým nedostatkem tohoto programu však zůstává, že není ochoten akceptovat národní znaky při zadávání textů z klávesnice.

Za přínosnou lze označit i novou verzi programu pro doplnění nezlomitelných mezer za jednopísmenné předložky a spojky. Je schopna doplnění nezlomitelné mezery i tehdy, je-li před příslušnou předložkou například ještě závorka. Kromě toho je možné činnost "vlnkovače" ve<br>nelpsistým textu supposut peha zappout, sež umežňuje supechát zajména zdrojovém textu vypnout nebo zapnout, což umožňuje vynechat zejména úseky v prostředí verbatim.

#### Dokumentace

Při rozbalení každé části instalace se na disku objeví i příslušná dokumentace, částečně i v češtině. Její celková délka přesahuje 1 MB, což samo o sobě odrazuje od jejího studia. Není však vůbec na škodu najít chvilku času a dokumentaci alespoň zběžně "prolistovat". Často zde<br>naleznama žežaní něktorích svích problémů nalezneme řešení některých svých problémů.

# Vnitřek instalace

Při své činnosti nová instalace hojně využívá schopností operačního systému, z něhož lze při troše fantazie vymámit fantastické věci. Veškerý chod menu<sup>1</sup>) je řízen několika programy a příkazovými dávkami, které si předávají informace v systémových proměnných. Žádný z těchto obslužných programů nezabírá v okamžiku chodu překladače nebo ovladačů operační paměť (deváté plus). Vše je velmi rychlé a pružné. Při určitém proniknutí do obsahu a významu jednotlivých systémových proměnných lze snadno vytvořit další vlastní příkazové dávky.

Instalace nabízí rovněž vytvoření národního prostředí v kódování Kamenických (desáté plus), a to na klávesnici i na obrazovce. Obojí je provedeno způsobem, který považuji za optimální. Ovladač klávesnice je modifikací ovladače KBD Milana Kureše, jehož zdrojový text v assembleru byl uveden před časem v časopisu Bajt. Jeho významné vlastnosti jsou: 1) zabírá v operační paměti pouhých 704 B, 2) lze v jeho přítomnosti používat jak národní, tak i původní znaky klávesnice bez složitého přepínání.

Pro zavedení českých znaků na obrazovku je k dispozici soubor FONTCS.DPI, který lze použít místo souboru EGA.CPI při instalaci národního prostředí v operačním systému. Podrobný návod lze přečíst

 $1)$  Popis tohoto systému nabídek byl již v T<sub>E</sub>X-bulletinu uveden.

v souboru FONTCS.DOC. Skutečnost, že se jedná o instalaci národního prostředí v operačním systému, i když v kódování Kamenických, je patrně příčinou toho, že nastavení je schopno se po grafických programech automaticky obnovit a není překážkou chodu jiných aplikací.

# Závěr

Z mé pozice uživatele L<sup>AT</sup><sub>E</sub>Xu se nová instalace jeví jako čistá nadmnožina instalace starší. Je provedena inteligentně, pečlivě a svědomitě a je vidět, že to také dalo spoustu práce. Za to jistě patří jejím tvůrcům dík všech uživatelů.

Sečteno, podtrženo —  $10 \times$  plus — na otázku v nadpisu lze tedy určitě odpovědět ANO!!!

# Úvaha o fontech v  $\mathcal{C}\subset \mathbb{F}$ Xu

Petr Olšák

Při rozhovorech s nejrůznějšími příznivci T<sub>E</sub>Xu o nové instalaci *C*sTEXu se<br>česte zavede žeč na etázky fontů, jejich názvů, kádování a mechanismů často zavede řeč na otázku fontů, jejich názvů, kódování a mechanismů, s nimiž GTEX s těmito fonty pracuje. Myslím si, že to je záležitost velice<br>důločité a preta jsem se psehadl uvést čtenéře do, zálmlisí", v pěmě pová důležitá a proto jsem se rozhodl uvést čtenáře do "zákulisí", v němž nová<br>koncence fortů vrnikale a graínit mnobé nne a proti, se kterémi isme sa koncepce fontů vznikala a zmínit mnohá pro a proti, se kterými jsme se potýkali při rozhodování o tom, jak to udělat.

Sám nepatřím mezi ty tvůrce GTEXu, kteří v otázce fontů prosazo-<br>li iednogražně jedny určitou myšlenky – většinou jsom se něj těchto vali jednoznačně jednu určitou myšlenku – většinou jsem se při těchto diskusích zdržel hlasování, protože jsem se nepovažoval v této věci za odborníka, který má znalosti o tom, jak se to dělá v jiných zemích. Nevím tedy, co je v této oblasti nejlepší. Tím samozřejmě nechci ze sebe smést veškerou vinu za nedostatky, které CS fonty mají. Na druhé straně si myslím, že bych mohl právě proto podat možná nejobjektivnější pohled na věc. Přitom asi pohled dostatečně zasvěcený, protože jsem "byl<br>při tem<sup>e</sup> ti svížestnil isem se věsek sekůzek, pe nickě navé instelace při tom", tj. zúčastnil jsem se všech schůzek, na nichž nová instalace vznikala.